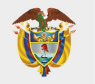

## **PASO A PASO PARA SOLICITUD DE CRÉDITO ICETEX**

Te damos la bienvenida. Aquí te contamos como aplicar a nuestros créditos para la línea de pregrado Fondo de Grantías Covid-19.

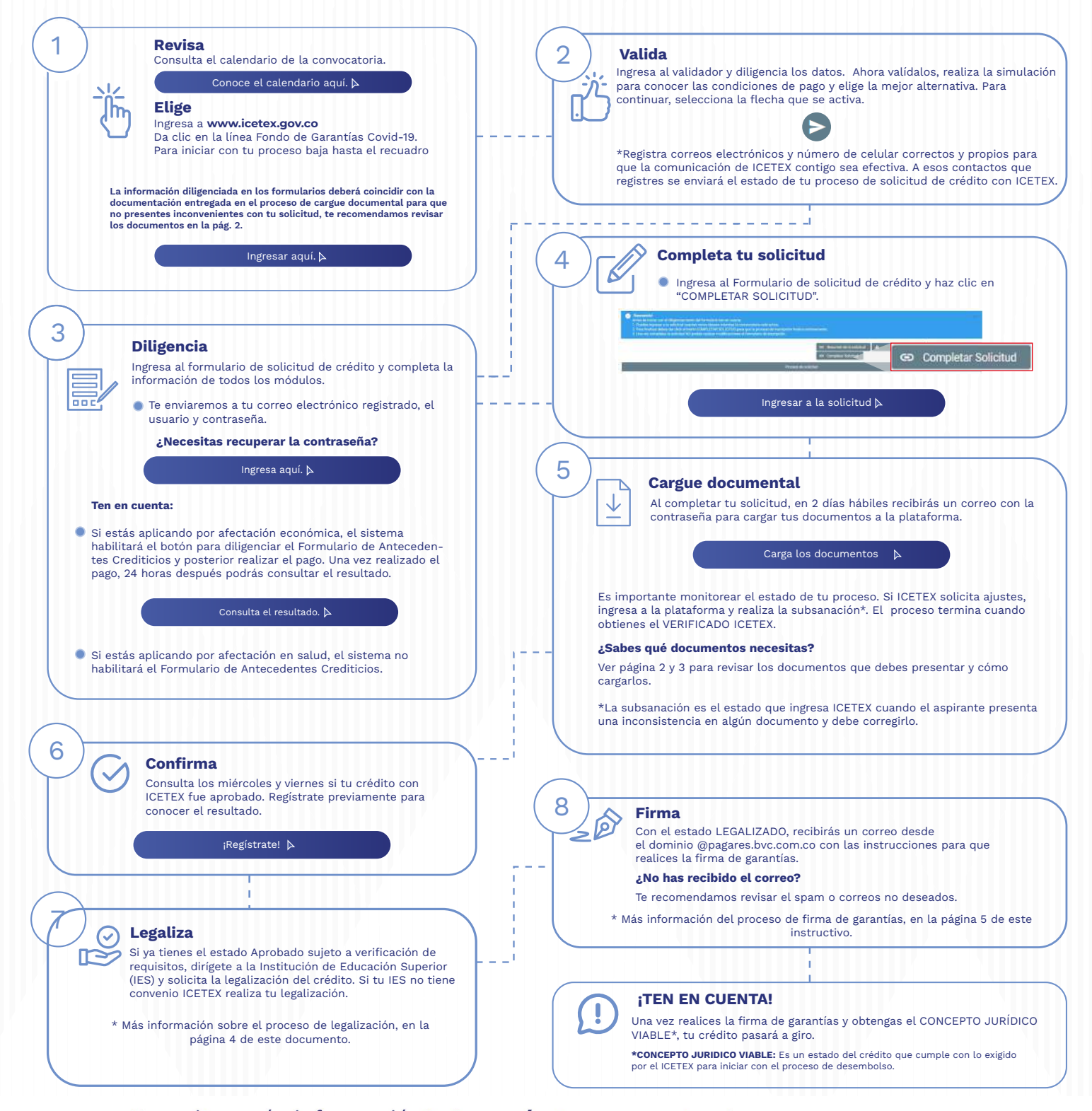

#### ¿Necesitas más información? ¡Comunícate con nosotros!

FICETEX COLOMBIA @ ICETEX\_COLOMBIA V @ICETEX COLOMBIA FICETEX\_OFICIAL @ 018000-916821 @ 333 6025656 @ +CANALES

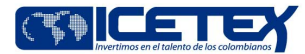

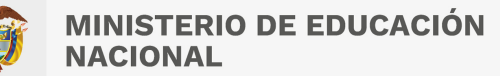

### Convocatoria de Créditos Educativos 2023-2 (Pregrado Fondo de Garantías Covid 19)

### **DOCUMENTOS PARA SOLICITAR TU CRÉDITO PREGRADO**

Una vez tu crédito se encuentre en estado ESTUDIO, recibirás un correo electrónico con usuario y contraseña para el cargue de los siguientes documentos:

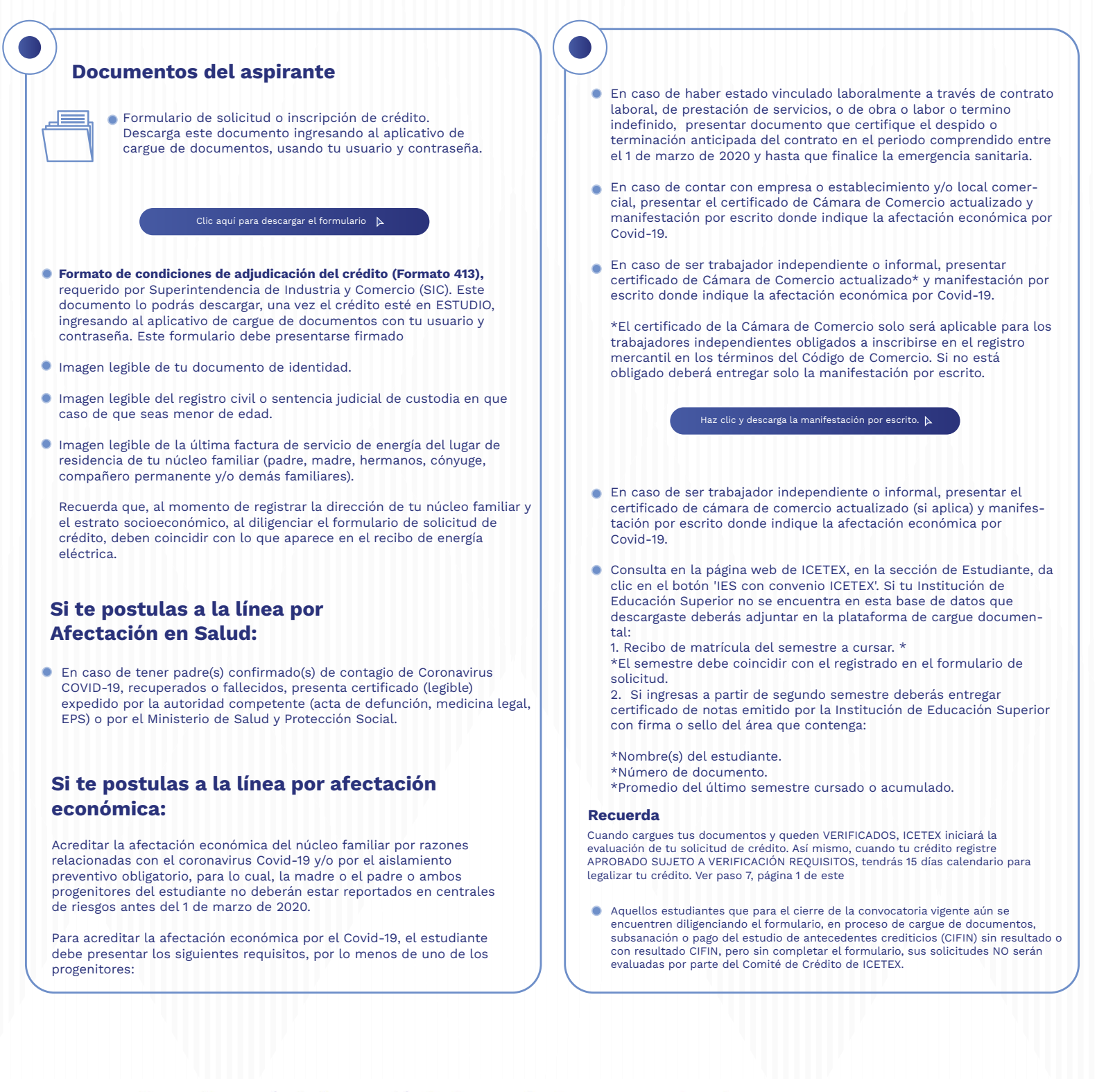

#### ¿Necesitas más información? ¡Comunícate con nosotros!

Modo On

FICETEX COLOMBIA @ ICETEX\_COLOMBIA V @ICETEX COLOMBIA FICETEX\_OFICIAL @ 018000-916821 @ 333 6025656 @ +CANALES

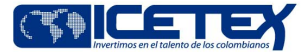

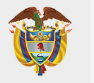

Modo On

### **PASO A PASO PARA CARGUE DE DOCUMENTOS**

A continuación te explicamos cómo cargar tus documentos.

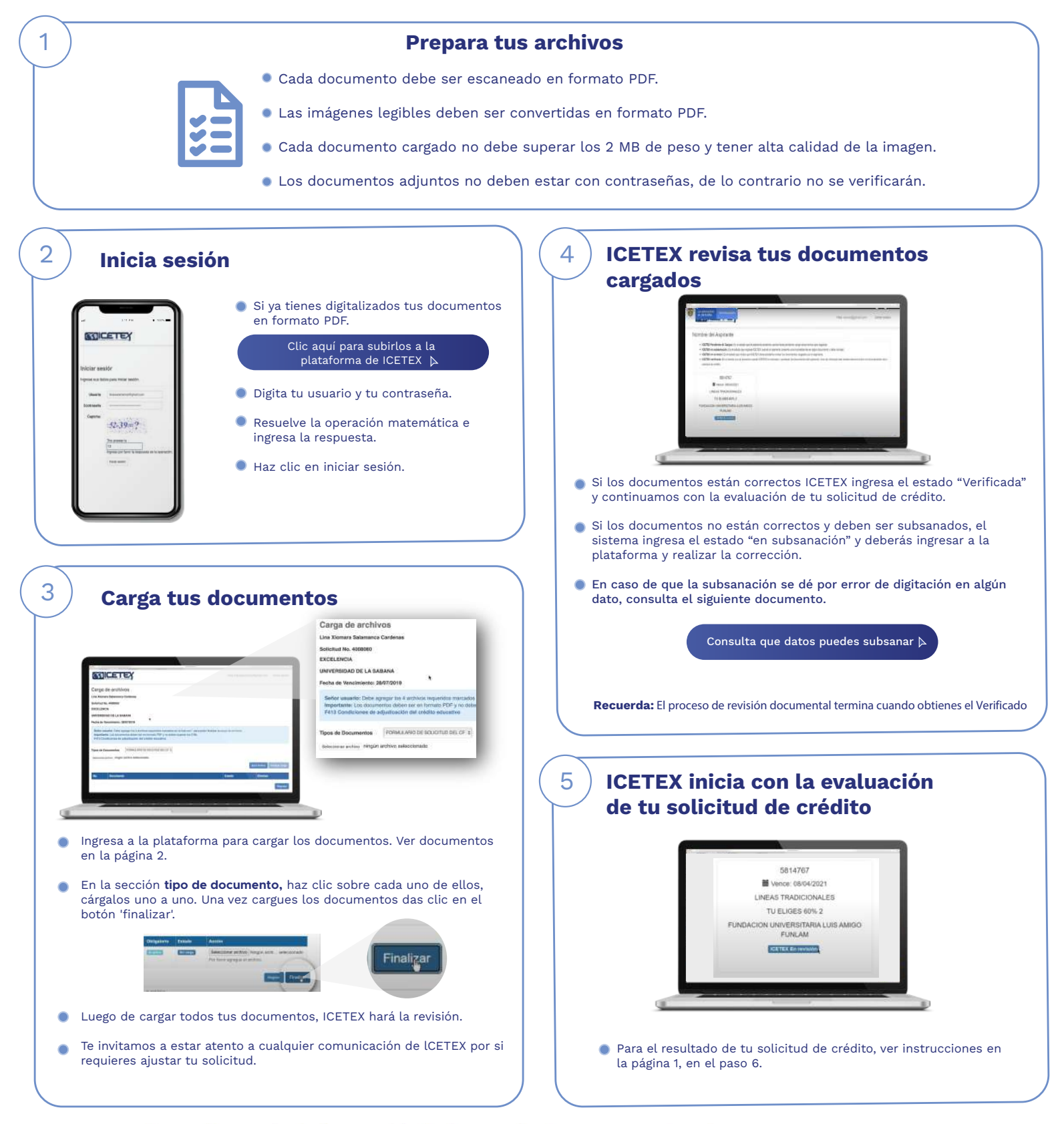

### ¿Necesitas más información? ¡Comunícate con nosotros!

F ICETEX COLOMBIA (G) ICETEX COLOMBIA (C) ICETEX COLOMBIA (C) ICETEX COLOMBIA (C) OFFICETEX COLOMBIA (C) OFFICED 133 6025656 (G) +CANALES

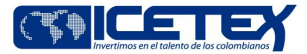

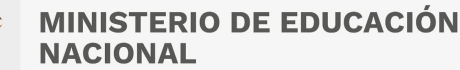

Convocatoria de Créditos Educativos 2023-2 (Pregrado Fondo de Garantías Covid 19)

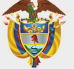

**Modo On** 

# **PASO A PASO PARA LEGALIZAR TU CRÉDITO**

Cuando tu crédito se encuentre en estado Aprobado sujeto a verificación de requisitos, deberás iniciar con el trámite de legalización en tu Institución de Educación Superior (IES).

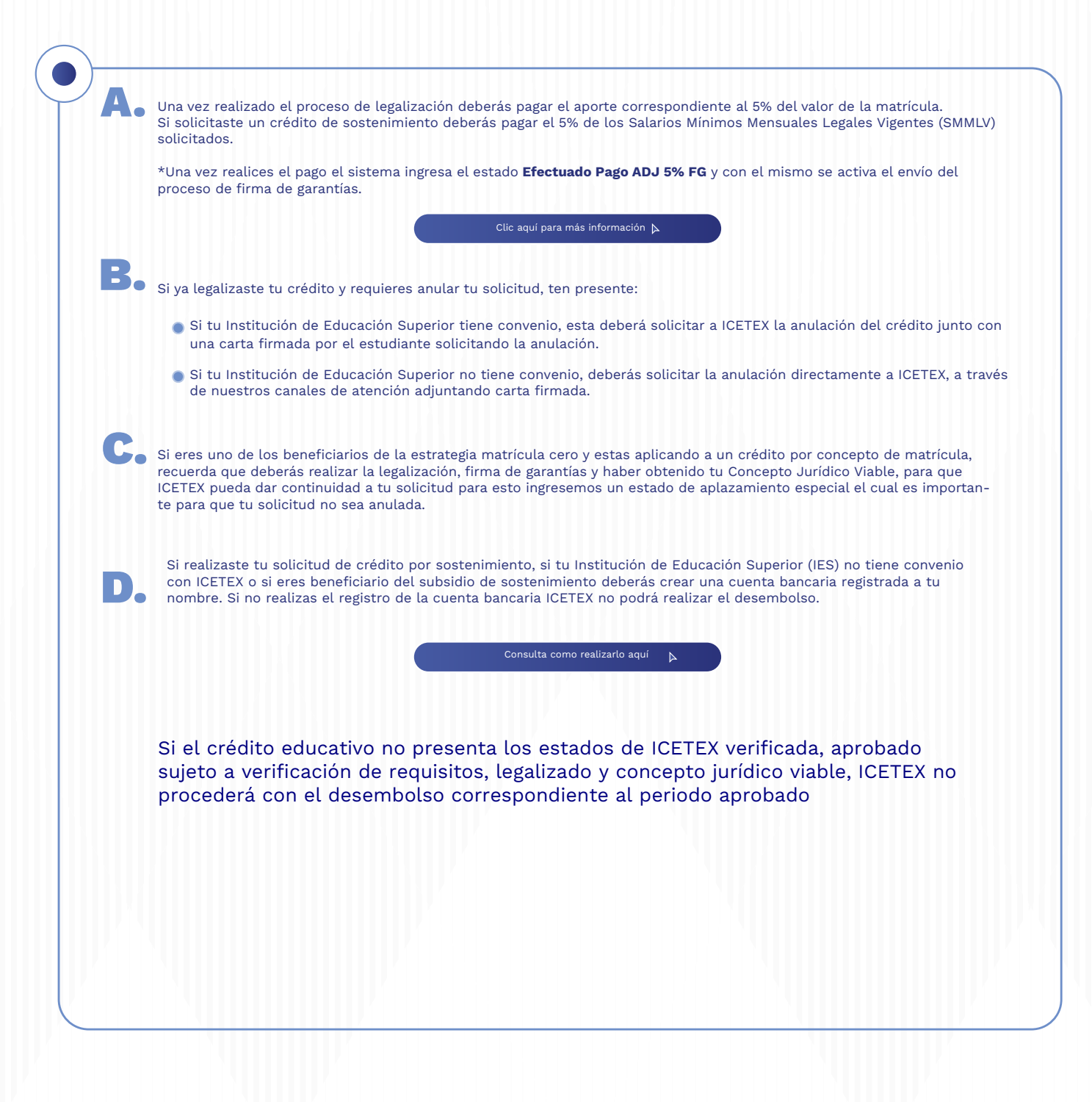

¿Necesitas más información? ¡Comunícate con nosotros!

F ICETEX COLOMBIA (G) ICETEX COLOMBIA (C) ICETEX COLOMBIA (C) ICETEX COLOMBIA (C) OF ORDOO-916821 (Q) 333 6025656 (C) +CANALES

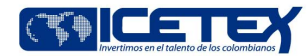

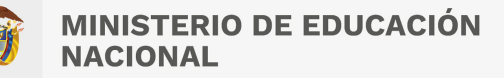

Convocatoria de Créditos Educativos 2023-2 (Pregrado Fondo de Garantías Covid 19)

### **PASO A PASO PARA FIRMA DE GARANTÍAS DE TU CRÉDITO**

#### Firma las garantías de tu crédito

Una vez tu crédito ha sido aprobado y legalizado por parte de la Institución de Educación Superior o por ICETEX te llegara un correo electrónico con dominio @pagares.bvc.com.co, con las instrucciones para realizar el proceso de garantías y firma de pagaré.

\*Recuerda revisar tu bandeja de correo no deseado o spam.

Sigue las instrucciones del correo, dando clic en el botón 'portal firma' para realizar el proceso de constitución de garantías y firma de pagaré.

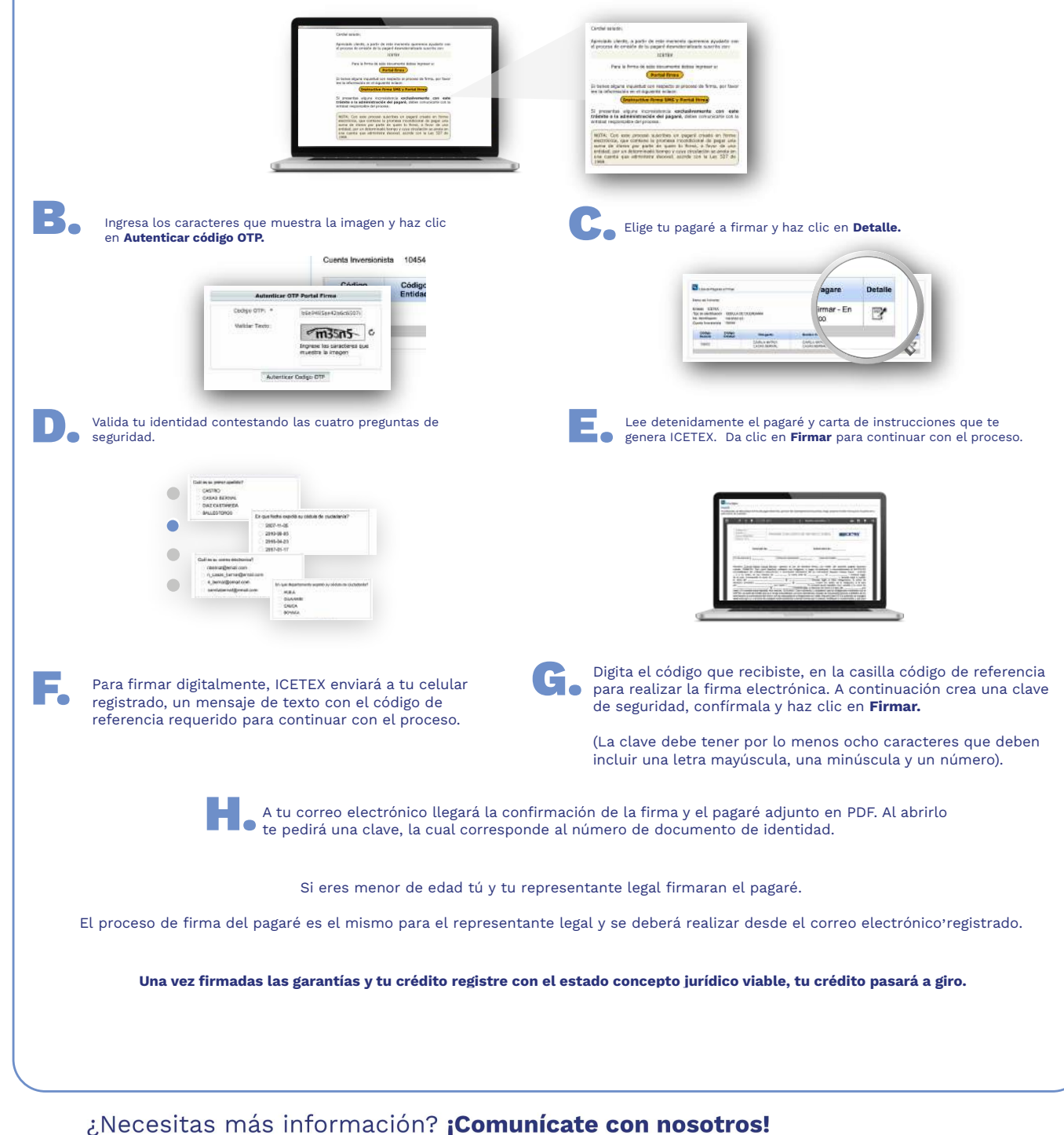

F ICETEX COLOMBIA (G) ICETEX COLOMBIA (C) ICETEX COLOMBIA (C) ICETEX COLOMBIA (C) OFFICETEX COLOMBIA (C) OFFICED 133 6025656 (G) +CANALES

Modo On

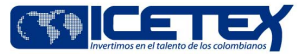